## **CPC-2101**

21.5" Intel® Celeron® Processor N3160 Fanless PCAP Touch Panel PC

## **Quick Reference Guide**

1<sup>st</sup> Ed -04 November 2016

#### **Copyright Notice**

Copyright © 2016 Avalue Technology Inc., ALL RIGHTS RESERVED.

#### **FCC Statement**

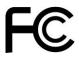

THIS DEVICE COMPLIES WITH PART 15 FCC RULES. OPERATION IS SUBJECT TO THE FOLLOWING TWO CONDITIONS:

- (1) THIS DEVICE MAY NOT CAUSE HARMFUL INTERFERENCE.
- (2) THIS DEVICE MUST ACCEPT ANY INTERFERENCE RECEIVED INCLUDING INTERFERENCE THAT MAY CAUSE UNDESIRED OPERATION.

THIS EQUIPMENT HAS BEEN TESTED AND FOUND TO COMPLY WITH THE LIMITS FOR A CLASS "A" DIGITAL DEVICE, PURSUANT TO PART 15 OF THE FCC RULES.

THESE LIMITS ARE DESIGNED TO PROVIDE REASONABLE PROTECTION AGAINST HARMFUL INTERFERENCE WHEN THE EQUIPMENT IS OPERATED IN A COMMERCIAL ENVIRONMENT. THIS EQUIPMENT GENERATES, USES, AND CAN RADIATE RADIO FREQUENCY ENERGY AND, IF NOT INSTALLED AND USED IN ACCORDANCE WITH THE INSTRUCTION MANUAL, MAY CAUSE HARMFUL INTERFERENCE TO RADIO COMMUNICATIONS.

OPERATION OF THIS EQUIPMENT IN A RESIDENTIAL AREA IS LIKELY TO CAUSE HARMFUL INTERFERENCE IN WHICH CASE THE USER WILL BE REQUIRED TO CORRECT THE INTERFERENCE AT HIS OWN EXPENSE.

#### **Copyright Notice**

Copyright © 2016 Avalue Technology Inc., ALL RIGHTS RESERVED.

No part of this document may be reproduced, copied, translated, or transmitted in any form or by any means, electronic or mechanical, for any purpose, without the prior written permission of the original manufacturer.

#### **Disclaimer**

Avalue Technology Inc. reserves the right to make changes, without notice, to any product, including circuits and/or software described or contained in this manual in order to improve design and/or performance. Avalue Technology assumes no responsibility or liability for the use of the described product(s), conveys no license or title under any patent, copyright, or masks work rights to these products, and makes no representations or warranties that these products are free from patent, copyright, or mask work right infringement, unless otherwise specified. Applications that are described in this manual are for illustration purposes only. Avalue Technology Inc. makes no representation or warranty that such application will be suitable for the specified use without further testing or modification.

# CONTENT

| 1. Ge | etting Started                         | 4  |
|-------|----------------------------------------|----|
| 1.1   | Safety Precautions                     |    |
| 1.2   | Packing List                           |    |
| 1.3   | System Specifications                  |    |
| 1.4   | System Overview                        |    |
| 1.4   | 4.1 Rear/Side View                     | 8  |
| 1.5   | System Dimensions                      | 10 |
| 2. Ha | ardware Configuration                  | 11 |
| 2.1   | CPC-2101 connector mapping             | 12 |
| 2.1   | 1.1 Serial port 1~3 connector (COM1~3) | 12 |
| 2.1   | 1.2 VGA connector (VGA)                | 12 |
| 2.2   | Installing Hard Disk                   | 13 |

# 1. Getting Started

#### 1.1 Safety Precautions

#### Warning!

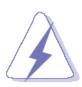

Always completely disconnect the power cord from your chassis whenever you work with the hardware. Do not make connections while the power is on. Sensitive electronic components can be damaged by sudden power surges. Only experienced electronics personnel should open the PC chassis.

#### Caution!

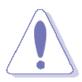

Always ground yourself to remove any static charge before touching the CPU card. Modern electronic devices are very sensitive to static electric charges. As a safety precaution, use a grounding wrist strap at all times. Place all electronic components in a static-dissipative surface or static-shielded bag when they are not in the chassis.

#### 1.2 Packing List

- 1 x CPC-2101 21.5" 21.5" Intel® Celeron® Processor N3160 Fanless
  PCAP Touch Panel PC
- Other major components include the followings:
  - 1 x Power Cord
  - 1 x Adapter
  - 2 x Ornaments
  - 1 x Screws pack

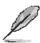

If any of the above items is damaged or missing, contact your retailer.

## 1.3 System Specifications

| Component                               |                                                                    |  |  |  |  |
|-----------------------------------------|--------------------------------------------------------------------|--|--|--|--|
| Mother Board                            | Mother Board of EMX-BSWP (EMX-BSWP-A1R)                            |  |  |  |  |
| CPU                                     | Intel® Celeron® Processor N3160 (2M Cache, up to 2.24 GHz)         |  |  |  |  |
| LVDS in                                 | 2CH 18/24bits LVDS 1920 x 1080 input                               |  |  |  |  |
|                                         | 2 x 204-pin DDR3L 1600 MHz SO-DIMM supports up to 8GB              |  |  |  |  |
| Memory                                  | (Default 1x 4GB DDR3L)                                             |  |  |  |  |
| Storage                                 | • 1 x 2.5" Storage                                                 |  |  |  |  |
| Power Supply                            | DC in                                                              |  |  |  |  |
| Adapter                                 | • 60W (BCC-ADP-060-N-01R)                                          |  |  |  |  |
| System Fan                              | • Fanless                                                          |  |  |  |  |
| Speaker                                 | 2 x 3W Speakers                                                    |  |  |  |  |
| Camera                                  | 1.0M pixel, HD 720P Webcam (Optional)                              |  |  |  |  |
| Panel                                   |                                                                    |  |  |  |  |
| LCD Panel                               | • 21.5" 16:9 Full HD 1920 x 1080 panel with PACP (w/ Touch Control |  |  |  |  |
| LOD Failei                              | Board)                                                             |  |  |  |  |
| B/L                                     | LED Driver Board ZX-L0712-2247R                                    |  |  |  |  |
| Inverter/Converter                      | LLD Dilver Board 2A-Lor 12-22471                                   |  |  |  |  |
| Touch Screen                            | • 21.5" PCAP                                                       |  |  |  |  |
| Touch Controller                        | USB Control board                                                  |  |  |  |  |
|                                         | 1 x Button for power ON/OFF,                                       |  |  |  |  |
| Others                                  | 1 x Brightness UP                                                  |  |  |  |  |
| Others                                  | 1 x Brightness DOWN                                                |  |  |  |  |
|                                         | 1 x Reserve button                                                 |  |  |  |  |
| External I/O                            |                                                                    |  |  |  |  |
| USB Port                                | • 4 x USB3.0, 2 x USB 2.0                                          |  |  |  |  |
| Video Port                              | • 1 x VGA                                                          |  |  |  |  |
| 71000 1 011                             | • 1 x HDMI                                                         |  |  |  |  |
| Audio Port                              | 1 x Mic-in, 1 x Line-out                                           |  |  |  |  |
| LAN Port                                | • 2 x RJ45                                                         |  |  |  |  |
| Wireless LAN Antenna • 2 x PIFA Antenna |                                                                    |  |  |  |  |
| Indicator Light                         | 1 x Power LED                                                      |  |  |  |  |
| Expansion Slots                         | Right Side IO: 2 x USB 2.0                                         |  |  |  |  |
| •                                       | Left Side IO: 3 x COM                                              |  |  |  |  |
| Mechanical                              |                                                                    |  |  |  |  |
| Power Type                              | • +12V DC in                                                       |  |  |  |  |
| Power Connector Type                    | Lockable DC Jack                                                   |  |  |  |  |

| Dimension             | • | 528 x 345 x 62 mm                              |  |  |
|-----------------------|---|------------------------------------------------|--|--|
| Weight                | • | 8.4 kg                                         |  |  |
| Color •               |   | Plastic White                                  |  |  |
| Fanless               |   | Yes                                            |  |  |
| Reliability           |   |                                                |  |  |
| EMI Test              |   | CE/FCC Class B                                 |  |  |
| Safety                |   | UL/CB design compatible                        |  |  |
| •                     |   | Sine Vibration test (Non-operation)            |  |  |
|                       |   | Test Fc : Vibration sinusoidal                 |  |  |
|                       |   | 1. Test Acceleration : 2G                      |  |  |
|                       |   | 2. Test frequency : 5 ~ 500 Hz                 |  |  |
|                       |   | 3. Sweep: 1 Oct/ per one minute. (logarithmic) |  |  |
|                       |   | 4. Test Axis : X,Y and Z axis                  |  |  |
|                       |   | 5. Test time : 10 min. each axis               |  |  |
|                       |   | 6. System condition : Non-Operating mode       |  |  |
|                       |   | 7. Reference IEC 60068-2-6 Testing procedures  |  |  |
|                       |   |                                                |  |  |
|                       |   | Package Vibration Test_                        |  |  |
|                       |   | 1. PSD: 0.026G <sup>2</sup> /Hz, 2.16 Grms     |  |  |
|                       |   | 2. Non-operation mode                          |  |  |
|                       |   | 3. Test Frequency : 5-500Hz                    |  |  |
| Vibration Test        |   | 4. Test Axis : X,Y and Z axis                  |  |  |
|                       |   | 5. 30 min. per each axis                       |  |  |
|                       |   | 6. IEC 60068-2-64 Test:Fh                      |  |  |
|                       |   |                                                |  |  |
|                       |   | Random Vibration Operation                     |  |  |
|                       |   | Reference IEC60068-2-64 Testing procedures     |  |  |
|                       |   | Test Fh : Vibration boardband random Test      |  |  |
|                       |   | 1. PSD: 0.00050513G <sup>2</sup> /Hz, 0.5 Grms |  |  |
|                       |   | 2. Operation mode                              |  |  |
|                       |   | 3. Test Frequency : 5-500Hz                    |  |  |
|                       |   | 4. Test Axis : X,Y and Z axis                  |  |  |
|                       |   | 5. 30 minutes per each axis                    |  |  |
|                       |   | 6. IEC 60068-2-64 Test: Fh                     |  |  |
|                       |   | 7. Storage : N/A                               |  |  |
|                       | • | Bump Test                                      |  |  |
|                       |   | 1. Wave form: Half Sine wave                   |  |  |
| Mechanical Shock Test |   | 2. Acceleration Rate: 10g for operation mode   |  |  |
|                       |   | 3. Duration Time: 11ms                         |  |  |
|                       |   | 4. No. of Shock: Z axis 300 times              |  |  |

#### **Quick Reference Guide**

|                       |   | 5. Test Axis: Z axis                                          |
|-----------------------|---|---------------------------------------------------------------|
|                       |   | 6. Operation mode                                             |
|                       |   | 7. Reference IEC 60068-2-29 Testing procedures Test Eb : Bump |
|                       |   | Test                                                          |
|                       | • | Packing Drop                                                  |
| Drop Test             |   | 1. One corner , three edges, six faces                        |
|                       |   | 2. ISTA 2A, IEC-60068-2-32 Test:Ed                            |
| Operating Temperature | • | 0°C ~ 40°C (32°F ~ 104°F), ambient w/ air flow                |
| Operating Humidity    | • | 0 ~ 90% Relative Humidity, Non-condensing                     |
| Storage Temperature   | • | -20°C ~ 60°C (-4°F ~ 140°F)                                   |

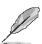

**Note:** Specifications are subject to change without notice.

#### 1.4 System Overview

#### 1.4.1 **Front View**

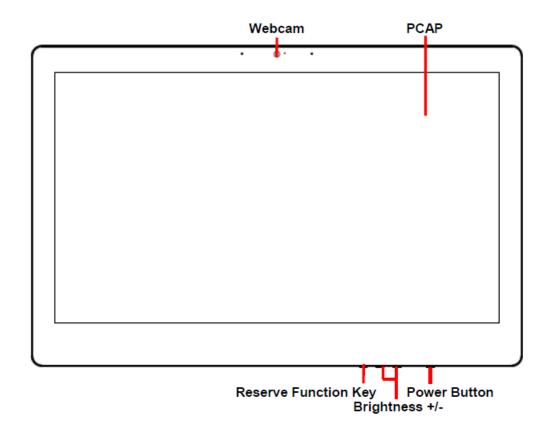

#### 1.4.2 Rear/Side View

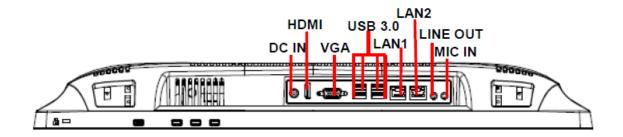

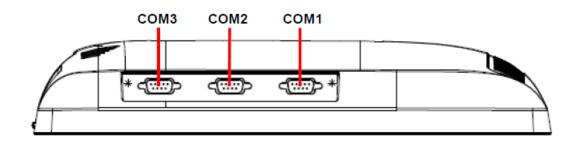

#### **Quick Reference Guide**

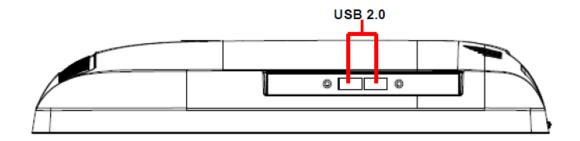

| Connectors |                           |      |  |
|------------|---------------------------|------|--|
| Label      | Function                  | Note |  |
| DC IN      | DC power-in connector     |      |  |
| HDMI       | HDMI connector            |      |  |
| VGA        | VGA connector             |      |  |
| USB 2.0    | 2 x USB2.0 connector      |      |  |
| USB 3.0    | 4 x USB3.0 connector      |      |  |
| LAN1/2     | RJ-45 Ethernet 1/2        |      |  |
| LINE OUT   | Line-out audio jack       |      |  |
| MIC IN     | Mic-in audio jack         |      |  |
| COM1~3     | Serial port 1~3 connector |      |  |

#### 1.5 System Dimensions

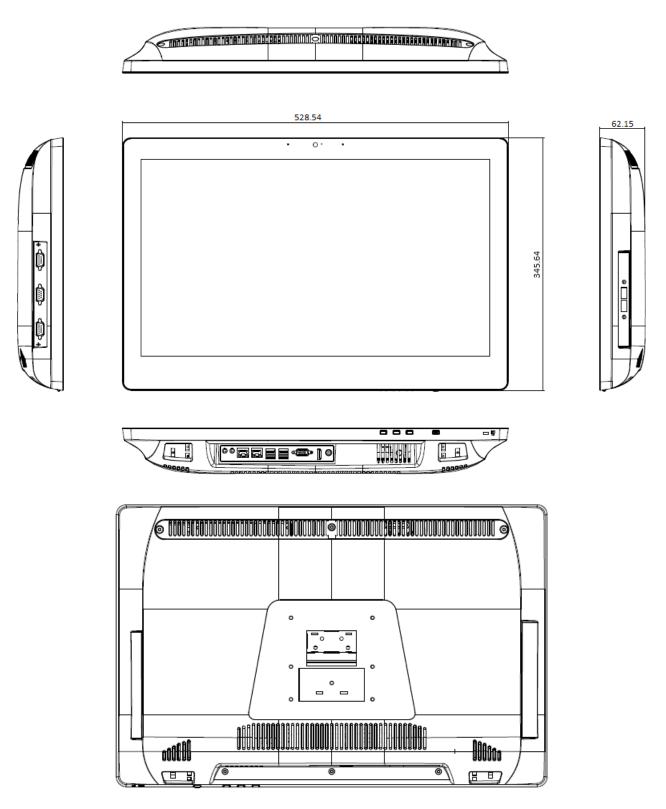

(Unit: mm)

# 2. Hardware Configuration

For advanced information, please refer to:

1- EMX-BSWP User's Manual

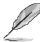

Note: If you need more information, please visit our website:

http://www.avalue.com.tw

## 2.1 CPC-2101 connector mapping

#### 2.1.1 Serial port 1~3 connector (COM1~3)

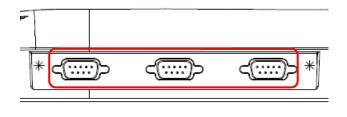

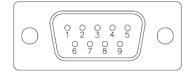

| Signal | PIN | PIN | Signal |
|--------|-----|-----|--------|
| NDCD#  | 1   | 6   | NDSR#  |
| NRXD   | 2   | 7   | NRTS#  |
| NTXD   | 3   | 8   | NCTS#  |
| NDTR#  | 4   | 9   | NRI#   |
| GND    | 5   |     |        |

#### 2.1.2 VGA connector (VGA)

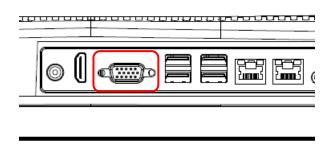

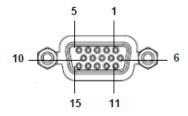

| PIN | Signal | PIN | Signal | PIN | Signal |
|-----|--------|-----|--------|-----|--------|
| 1   | RED    | 6   | GND    | 11  | NC     |
| 2   | GREEN  | 7   | GND    | 12  | DDCDAT |
| 3   | BLUE   | 8   | GND    | 13  | HSYNC  |
| 4   | NC     | 9   | +5V    | 14  | VSYNS  |
| 5   | GND    | 10  | GND    | 15  | DDCCLK |

## 2.2 Installing Hard Disk

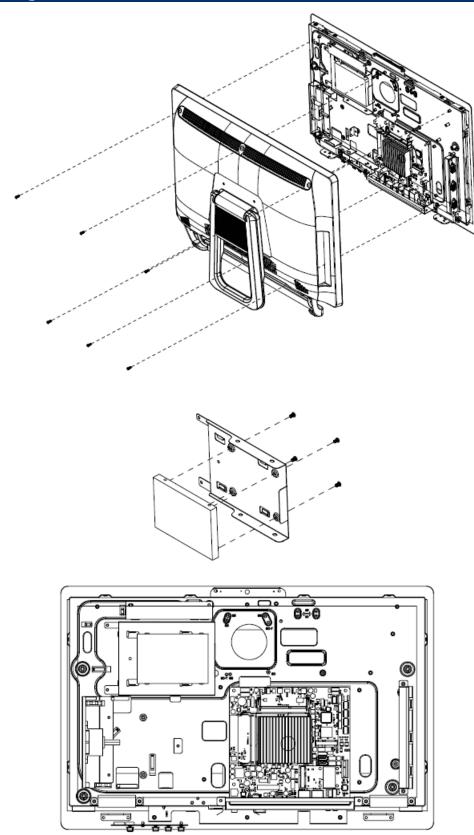

- Step1. Unfasten 6 screws of the back cover and take it off.
- **Step2.** Secure HDD by means of 4 screws.
- **Step3.** Re-assemble your system back through previous steps to complete the installation.

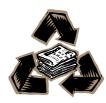